<span id="page-0-0"></span>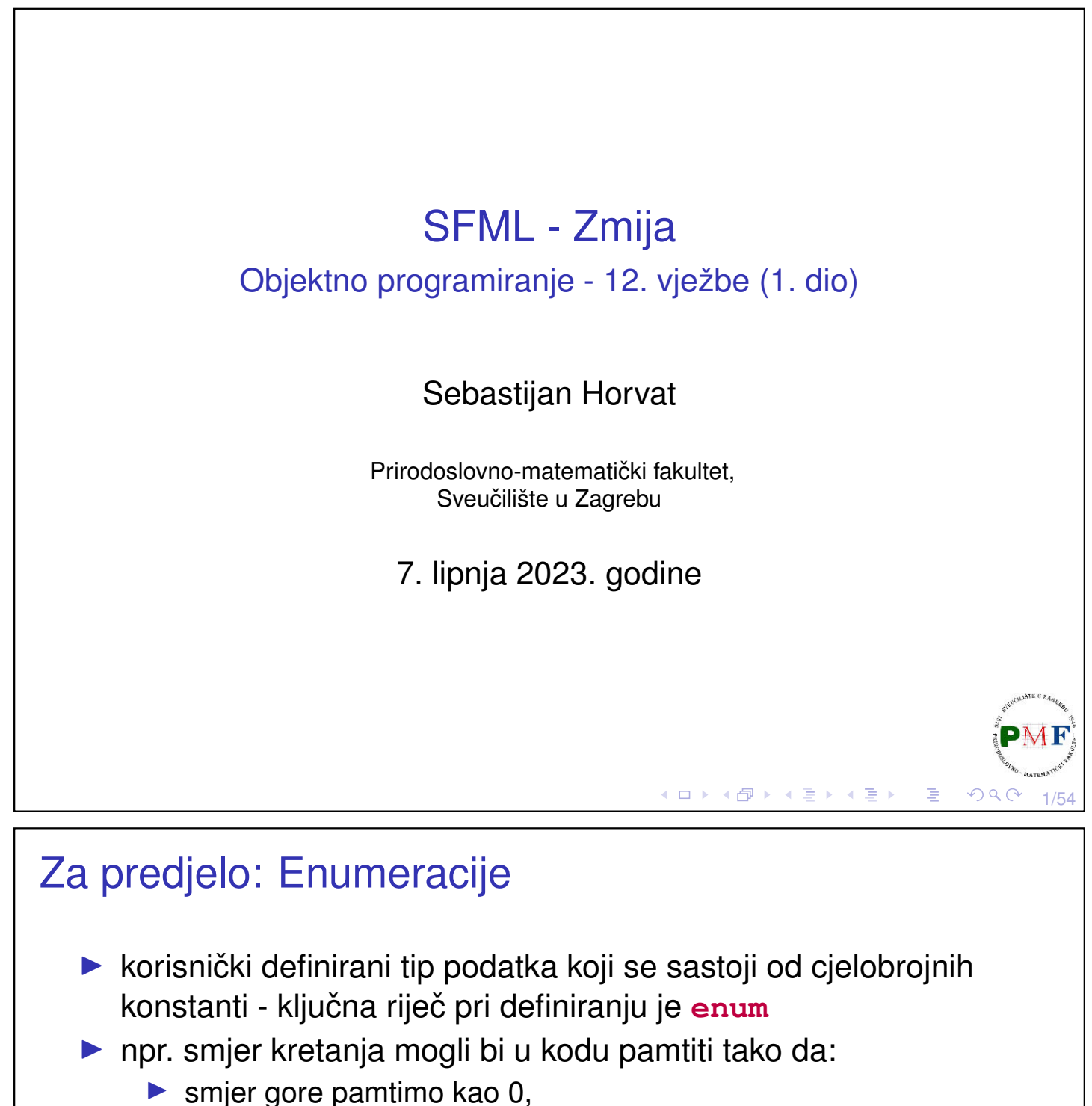

- ▶ smjer dolje pamtimo kao 1,
- ▶ smjer lijevo pamtimo kao 2,
- ▶ smjer desno pamtimo kao 3

**Primjer**. Isto možemo postići ovako:

**enum smjer { gore, dolje, lijevo, desno };**

#### **Prednosti korištenja enumeracije**:

▶ povećava apstrakciju - možemo se usredotočiti na vrijednosti, a ne na to kako ih spremamo

∢ロト ∢団 ▶ ∢ 目 ▶ ∢ 目)

2/54

▶ povećava čitljivost i olakšava dokumetiranje koda

```
Vrste enumeracija
  ▶ dvije vrste enumeracija:
      ▶ bez dosega (unscoped) - samo ključna riječ enum
      ▶ s dosegom (scoped) - ključne riječi enum class
         (ili ekvivalentno: enum struct) - nakon njih isto slijedi ime
         i popis enumeratora odvojenih zarezom:
Primjer.
    enum class smjer { gore, dolje, lijevo, desno };
  ▶ ako je ime enumeracije izostavljeno, varijable tog tipa mogu se
     definirati samo kao dio enum definicije
     enum smjer { gore, dolje, lijevo, desno };
     smjer a = gore;
     enum { naprijed, nazad } b;
     b =nazad:
     cout \ll a \ll " " \ll b \ll endl; //ispis: 0 1
                                       Kロト K包ト Kミト Kミト 「ミ」 のQ (^
                                                                3/54
Vrijednosti enumeratora
  ▶ po defaultu vrijednosti počinju od 0 i svaki ima za 1 veću
     vrijednost od prethodnog
  ▶ možemo im pri deklaraciji navesti vrijednost (ostali slijede
```
▶ vrijednosti ne moraju biti jedinstvene

pravilo: 1 više od prethodnog)

```
Primjer.
```
enum x { **a = -3, b, c = 12, d, e = 12** }; cout  $\ll$  a  $\ll$  ", "  $\ll$  b  $\ll$  ", "  $\ll$  c  $\ll$  ", "  $\ll d \ll$  ","  $\ll e \ll end$ ;

**Ispis:**  $-3, -2, 12, 13, 12$ 

 $\blacktriangleright$  također, enumeratori su const i mogu se inicijalizirati konstantnim izrazom

```
int n;
enum x { a = n, b, c = 12, d, e = 12 }; \cancel{\mathsf{X}}c = 5; X4/54
```
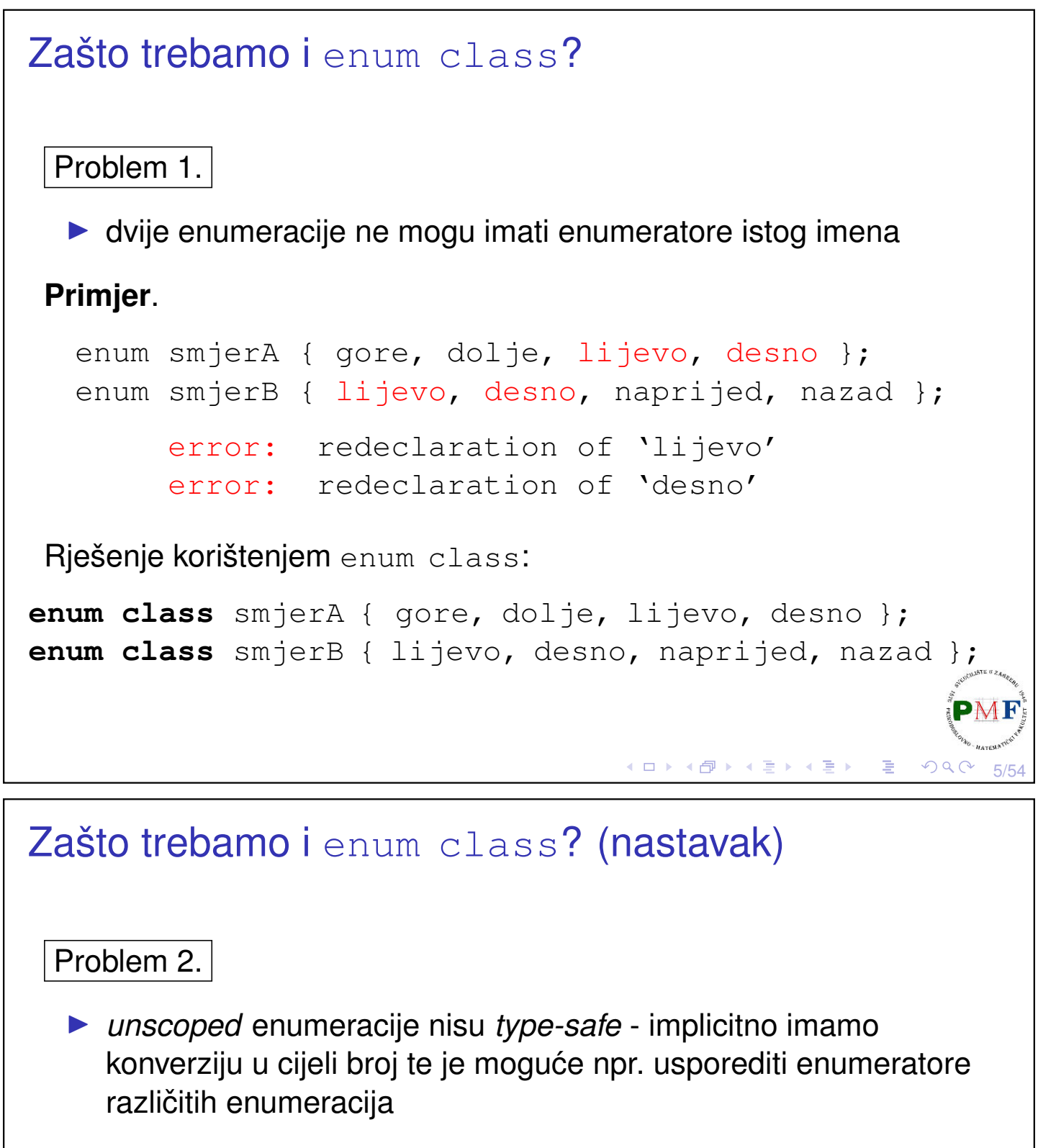

#### **Primjer**.

```
enum smjerA { gore, dolje, lijevo, desno };
enum smjerB { naprijed, nazad };
smjerA a = dolje;
if(a == nazad) //daje samo warning
   cout << "Isti!" << endl;
```

```
Ispis: Isti!
```
# Prethodni primjer uz enum class **Primjer**. **enum class** smjerA { gore, dolje, lijevo, desno }; **enum class** smjerB { naprijed, nazad };  $s$ mjerA a =  $|s$ mjerA|::dolje; if  $(a == |smjerB|::nazad)$ cout  $\overline{\langle \cdot \rangle}$  "Isti!"  $\langle \cdot \rangle$  endl; Prethodni kod se sad neće kompajlirati. error: no match for 'operator==' (operand types are 'main()::smjerA' and 'main()::smjerB') **◆ロト→伊ト→ミト→ミト ミーの900** 7/54

## Primjer enumeracije iz SFML-a: Keyboard::Key

Dio iz datoteke **Keyboard.hpp**:

```
class SFML_WINDOW_API Keyboard {
 public:
    enum Key {
        Unknown = -1,
        A = 0,B_{I}C_{I}...
        Hyphen,
        ...
        // Deprecated values:
        Dash = Hyphen,...
    };
    \ddots};◀ ㅁ ▶ ◀ @ ▶ ◀ 듣 ▶ ◀ 듣 ▶ │ 듣
```
#### Primjer upotrebe (vezano uz kod s prethodnog slajda)

#### **Primjer**.

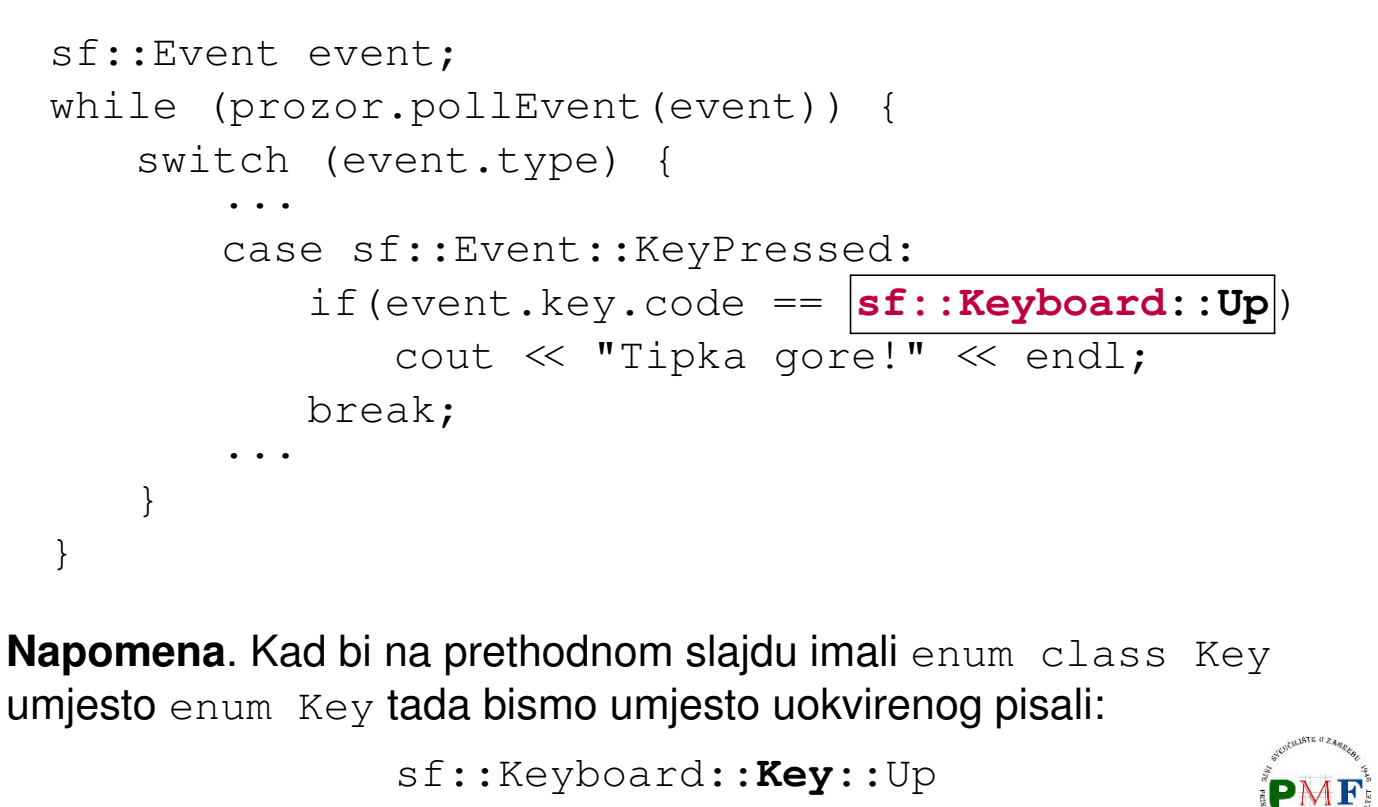

<span id="page-4-0"></span>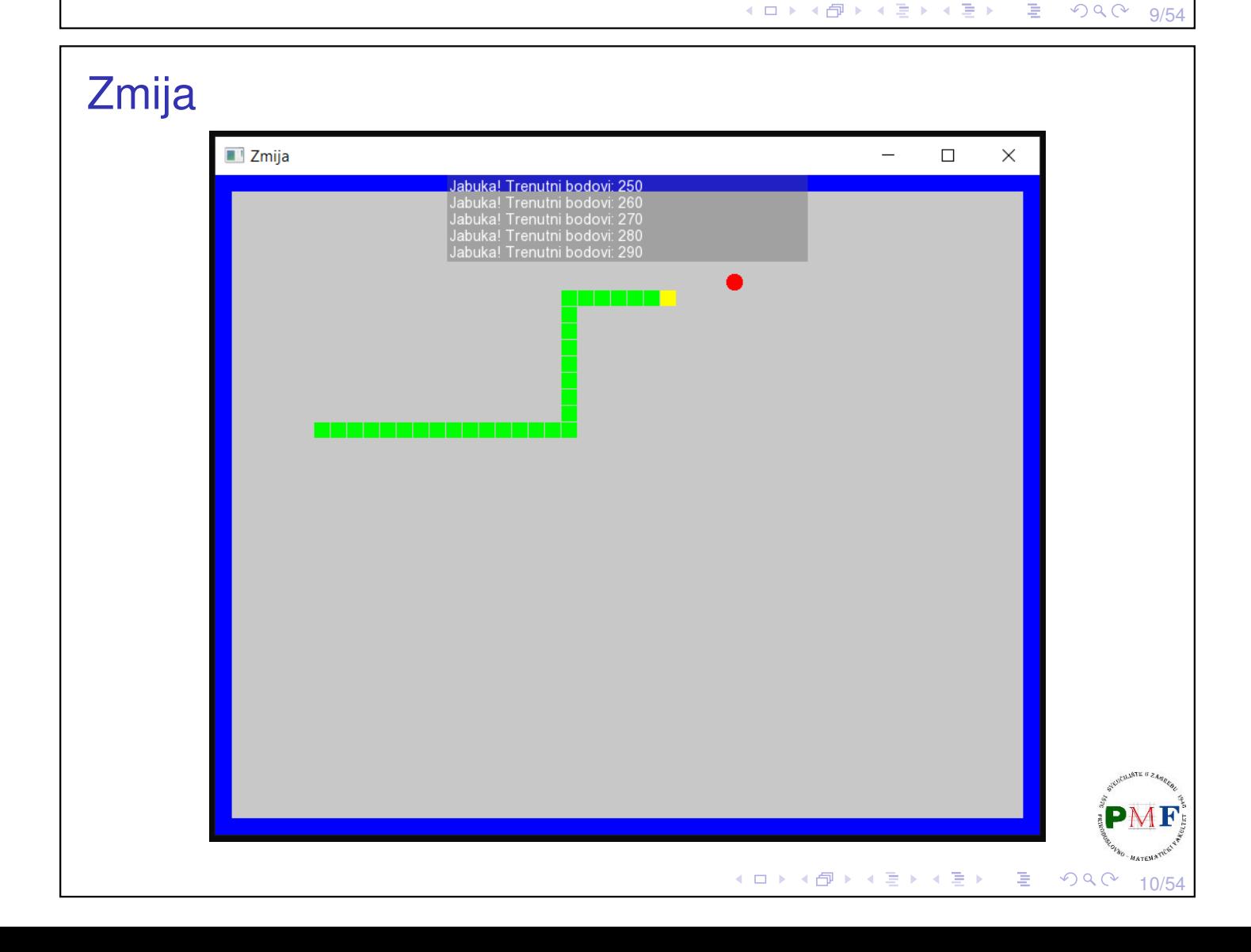

## <span id="page-5-1"></span>Pravila koja ćemo imati

- ▶ Zmija se može kretati u četiri smjera: gore, dolje, lijevo i desno.
- $\triangleright$  Ako zmija pojede jabuku tada joj se duljina poveća za 1, te igrač dobiva 10 bodova (nakon toga sljedeća jabuka pojavi se na slučajnom mjestu).
- ▶ Zmija ima tri života ako izgubi sva tri, igra također završava. Život se gubi u slučaju da se zmija zaleti u samu sebe. Tada se takoder uklanja dio zmije od mjesta sudara do njenog repa. ¯

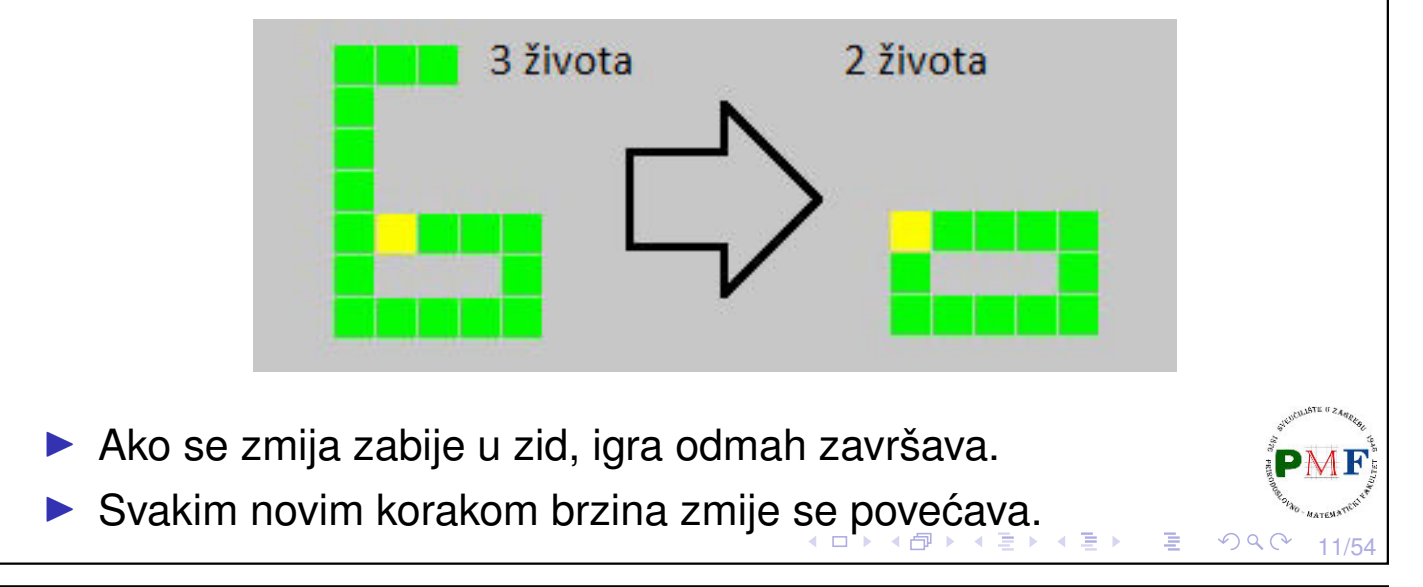

# <span id="page-5-0"></span>Kretanje zmije po prozoru

- ▶ zmija ce se kretati po mreži ´ koja se sastoji od kvadratića dimenzije 16  $\times$  16 piksela
- $\blacktriangleright$  kretanje će biti u fiksnim vremenskim koracima (u svakom koraku se pomakne za 1 kvadratić)

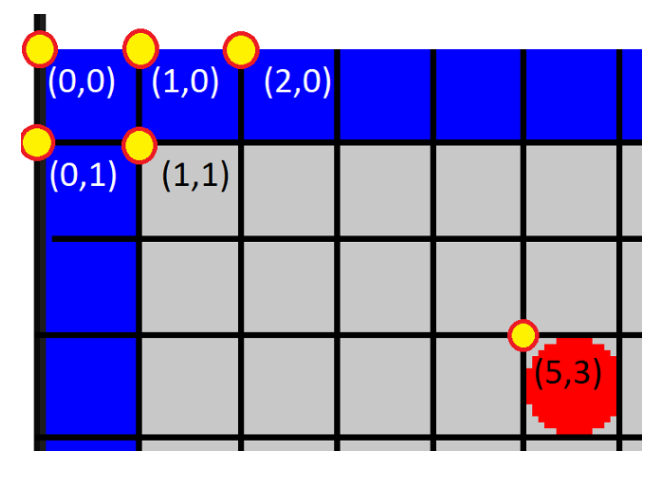

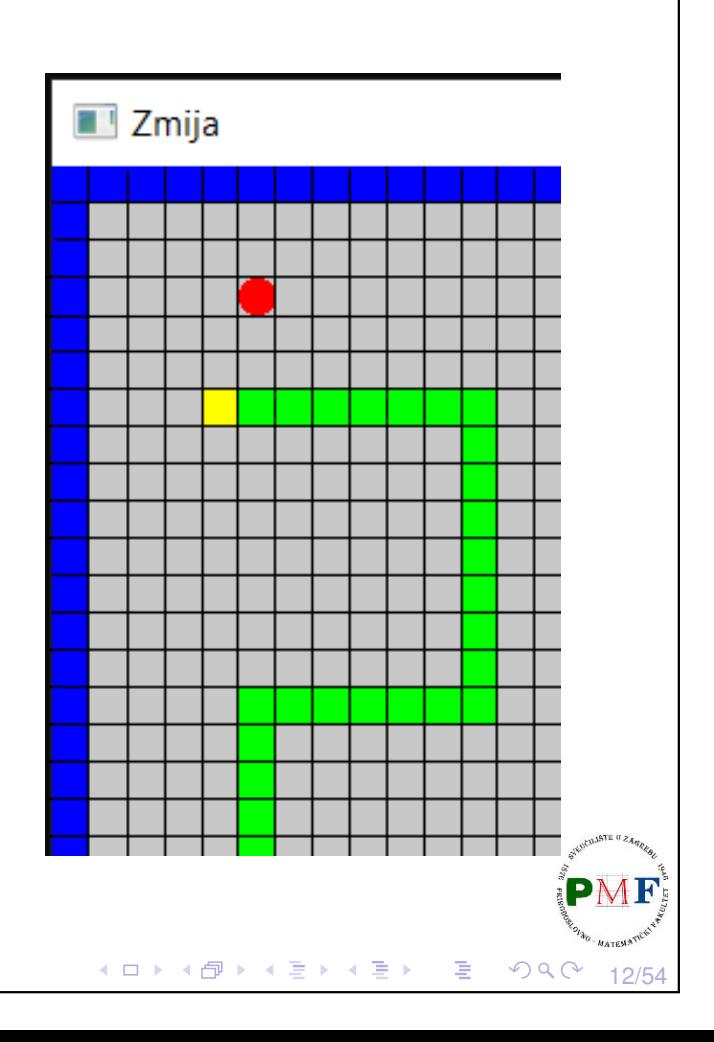

```
Datoteka zmija.cpp (main funkcija)
  ▶ može se preuzeti na web-stranici kolegija
  ▶ kod kao na prethodnim vježbama (s mjerenjem vremena)
 #include <iostream>
 #include <SFML/Graphics.hpp>
 #include "Igra.h"
using namespace std;
 int main() {
    Igra igra;
    while (!igra.dohvatiProzor()->jelGotov()) {
        igra.obradiUlaz();
        igra.update();
        igra.renderiraj();
        igra.restartSata();
     }
    return 0;
 }
                                    K ロ ▶ K @ ▶ K 홈 ▶ K 홈 ▶ │ 홈 │ ◆ 9 Q C
                                                           13/54
```
#### Datoteka Prozor.h

- ▶ može se preuzeti na web-stranici kolegija
- ▶ ista kao na prethodnim vježbama
- ▶ podsjetnik na sučelje klase Prozor:

#### Konstruktori:

- ▶ **Prozor ()** otvara prozor dimenzije 640 × 480 s naslovom "Prozor"
- ▶ **Prozor(const std::string&, const sf::Vector2u&)** - otvara prozor sa zadanim naslovom i zadanih dimenzija

Dobivanje informacija o prozoru:

- ▶ sf::Vector2u dohvatiVelicinu() veličina prozora
- ▶ **bool jelCijeli()** je li preko cijelog zaslona
- ▶ **bool jelGotov()** je li bilo zahtjeva za zatvaranje prozora

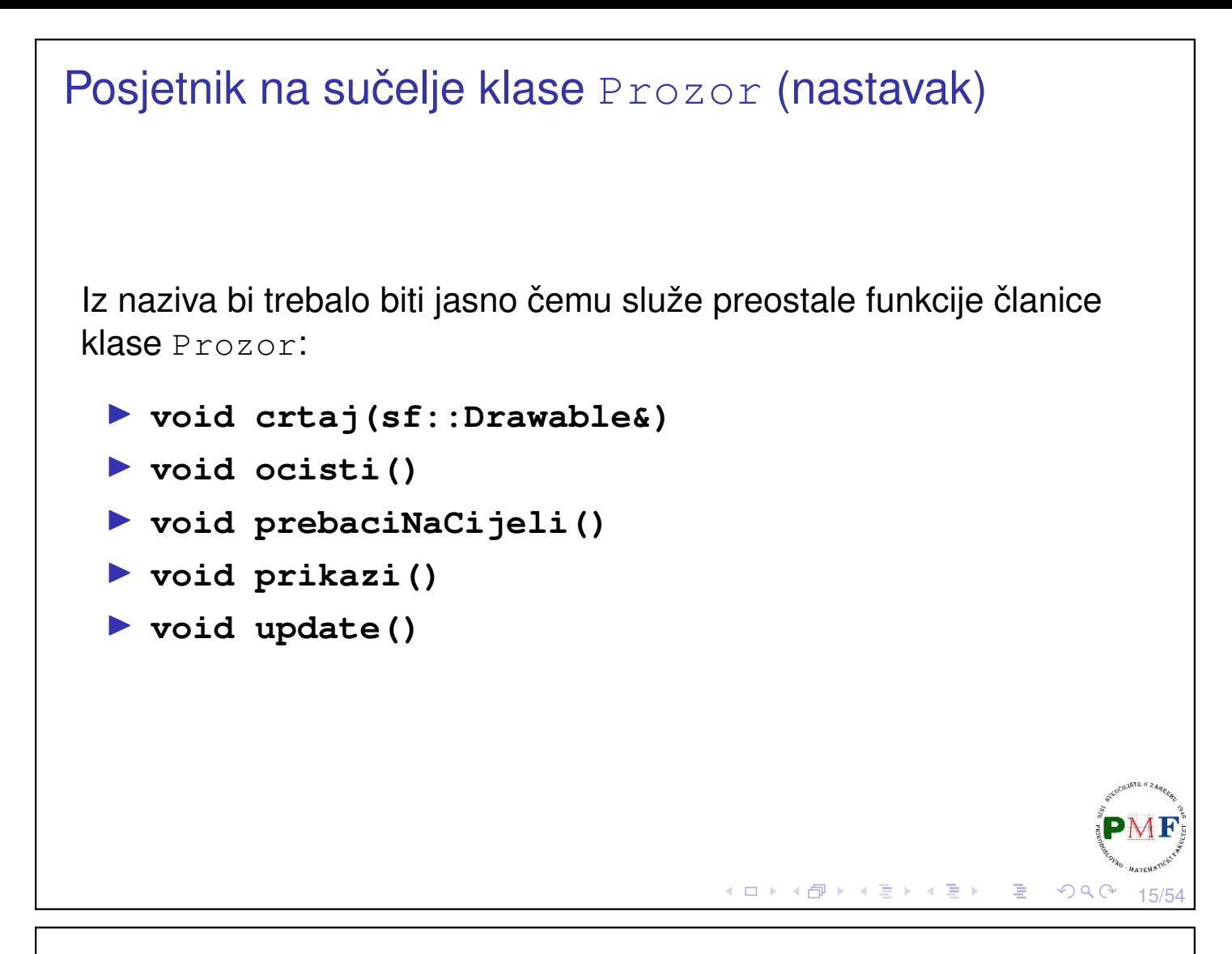

#### Datoteka Igra.h

- ▶ može se preuzeti na web-stranici kolegija
- ▶ tu datoteku ćemo nadopuniti kad napravimo potrebne klase za zmiju

16/54

K □ ▶ K @ ▶ K 둘 ▶ K 둘 ▶

```
class Igra {
   public:
       Igra();
       ~\simIgra();
       void obradiUlaz();
       void update();
       void renderiraj();
       Prozor* dohvatiProzor(){
   return &p;
}
               (nastavak na sljedećem slajdu...)
```

```
Nastavak s prethodnog slajda - klasa Igra
        sf::Time protekloVrijeme();
        void restartSata();
    private:
        Prozor p;
        //ovdje ´cemo dodati neke dijelove
        sf::Clock sat;
        sf::Time vrijeme;
 };
 sf::Time Igra::protekloVrijeme() {
    return vrijeme;
 }
void Igra::restartSata() {
    vrijeme += sat.restart();
 }
 Iqra::~Iqra() {}
  ▶ uočite dijelove za mjerenje vremena (fiksan br. iteracija u se
```

```
Nastavak - što ćemo dopuniti kasnije
void Igra::renderiraj() {
    p.ocisti();
    //tu ´cemo crtati što treba
    p.prikazi();
 }
void Igra::update() {
    p.update();
    //tu korak zmije (ako je vrijeme za to)
 }
void Igra::obradiUlaz() {
    //pogledati što je korisnik pritisnuo
 }
Igra::Igra() : p("Zmija", sf::Vector2u(800, 640)){
    //što još poˇcetno treba postaviti
```
}

(ロ) (伊) (ミ) (ミ) (ミ) (ミ) のQ (V)

#### Klasa Zmija

**Zadatak**. Napraviti novu datoteku Zmija.h u našem projektu. Početni sadržaj prikazan je ispod na ovome slajdu.

19/54

 $QQ$ 

◀ ㅁ ▶ ◀ @ ▶ ◀ 듣 ▶ ◀ 듣 ▶ │ 듣

**←ロ ▶ ←何 ▶ ← ミ ▶ ← ヨ ▶** 

20/54

```
#pragma once
#include <iostream>
#include <SFML/Graphics.hpp>
class Zmija {
   public:
   private:
};
```
## Podaci koje pamtimo o zmiji

```
class Zmija {
 public:
 private:
   int brZivota;
   int bodovi;
   bool izgubio;
   float brzina;
   int velBloka;
   sf::RectangleShape blok;
```
};

- ▶ broj preostalih života, broj postignutih bodova
- ▶ je li igrač izgubio (ili igra još traje)
- $\triangleright$  veličina blok (zmija je izgrađena od njih) i oblik tog bloka koji će se crtati (pravokutnik)
- ▶ brzina je broj prijedenih polja (ne piksela!) u sekundi, ¯ tj. broj koraka u sekundi (povećavat će se za npr. 0.01 po koraku

<span id="page-10-0"></span>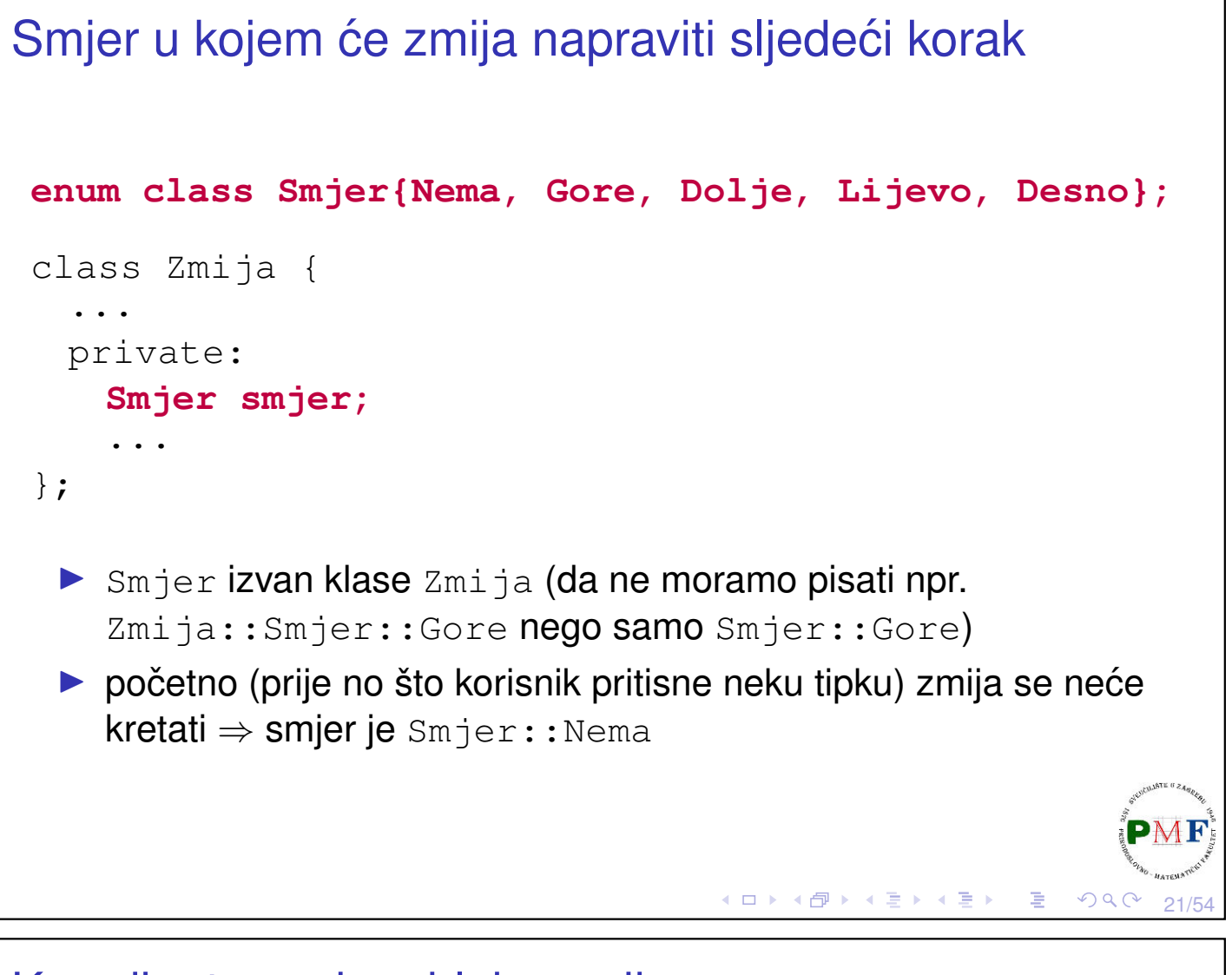

#### <span id="page-10-1"></span>Koordinate svakog bloka zmije

- ▶ pamtimo koordinate svakog bloka
- ▶ pomicanje za 1 polje  $\Rightarrow$  dodavanje na početak i izbacivanje s kraja (zbog toga i efikasnosti koristimo deque)

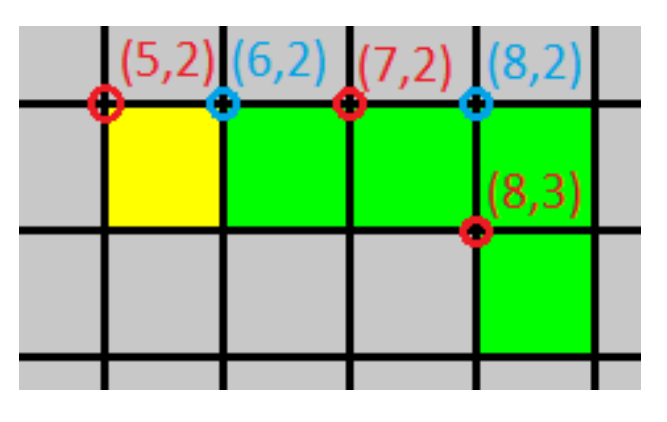

▶ koordinate (prve pripadaju glavi, a posljednje repu):

 $(5, 2), (6, 2), (7, 2), (8, 2), (8, 3)$ 

22/54 ▶ koordinate zadnjeg bloka koji će biti "uklonjen" pri pomicanju korisno je zapamtiti (jer ako je pri pomicanju pojedena jabuka,  $\overline{PMF}$ "vrać[an](#page-10-0)je" tog bloka odgovara povećanj[u](#page-11-0) [d](#page-10-0)[ul](#page-10-1)[ji](#page-11-0)[ne](#page-0-0) [z](#page-26-0)[mi](#page-0-0)[je](#page-26-0) [za](#page-0-0) [1\)](#page-26-0)

<span id="page-11-0"></span>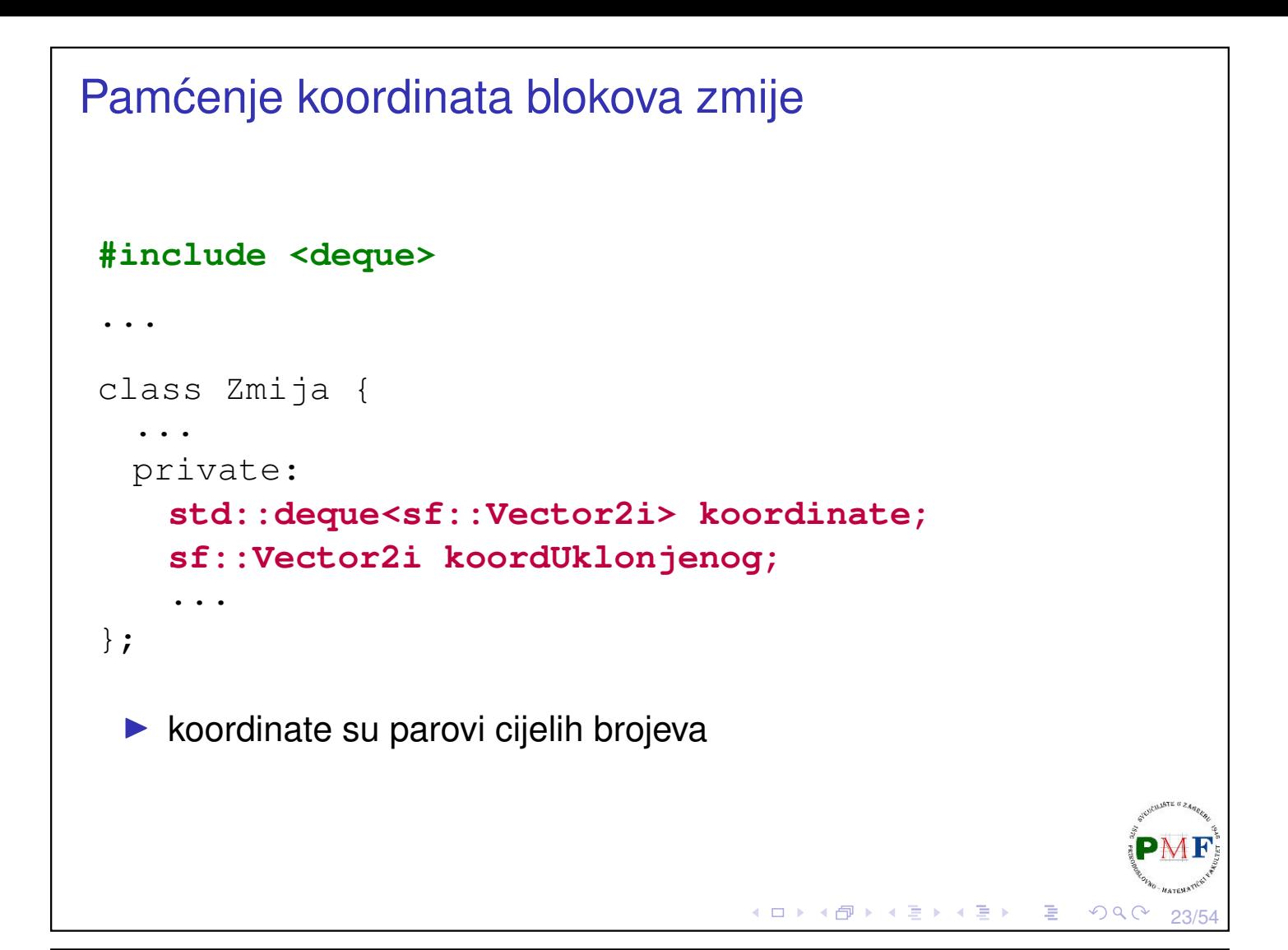

# Sučelje: funkcije za dohvat podataka

```
class Zmija {
 public:
   Smjer DohvatiSmjer() {
       return smjer;
   }
   int DohvatiZivote() {
       return brZivota;
   }
   int DohvatiBodove() {
       return bodovi;
   }
   bool JelIzgubio() {
       return izgubio;
   }
   float DohvatiBrzinu() {
       return brzina;
   }
   .<br>...
};
```
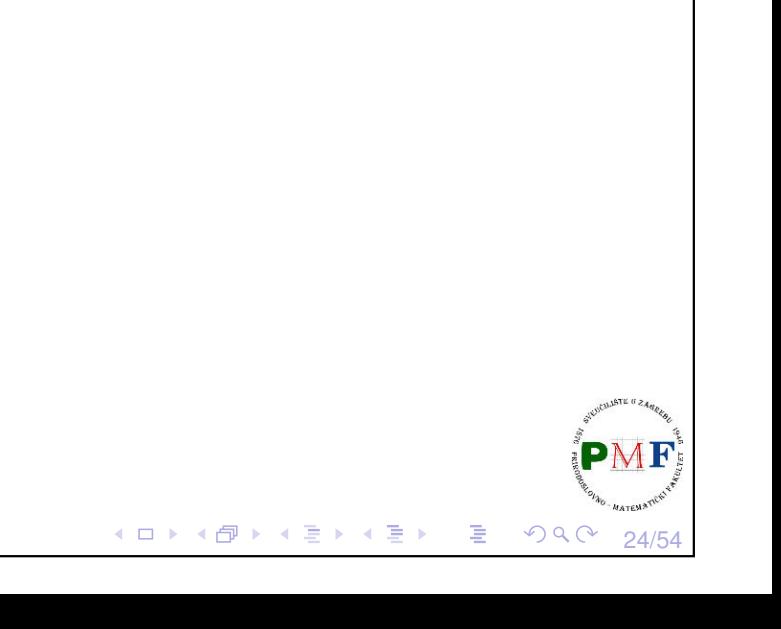

#### Ostale potrebne funkcije

- ▶ klasa zmija može sama provjeriti je li se zabila u samu sebe, no kasnije će nam biti važno gdje je glava (npr. za provjeru zabijanja zmije u zid - u tom slučaju treba zabilježiti da je igrač izgubio)
- ▶ jedenjem jabuke treba moći povećati bodove za 10

```
class Zmija {
 public:
    sf::Vector2i KoordinateGlave() {
        return koordinate.front();
    }
   void Izgubio() {
        izgubio = true;
    }
   void PovecajBodove() {
       bodovi += 10;
    }
    .<br>...
};
                                     K □ ▶ K @ ▶ K 듣 ▶ K 듣 ▶ │ 듣 │ ◆ 9 Q ⊙
```
# Ostale potrebne funkcije (nastavak)  $\blacktriangleright$  funkcija Igra:: obradiUlaz trebat će funkciju za promjenu smjera class Zmija { public: **void PostaviSmjer(Smjer s) { smjer = s; }** ... };K □ ▶ K @ ▶ K 营 ▶ K 营 ▶ 隱

25/54

```
Konstruktor i destruktor
 class Zmija {
   public:
     Zmija(int);
     ~\simZmija();
     ...
 };
 Zmija::Zmija(int) : velBloka(v) {
     blok.setSize(sf::Vector2f(v-1, v-1));
     Reset();
 }
 Zmija::~Zmija() {} //nemamo što tu staviti
  ▶ konstruktor prima veličinu bloka i postavlja pravokutnik koji se
     crta na dimenziju (v - 1) \times (v - 1) piksela (-1 kako za "rubove")
  ▶ Reset() - ostale postavke (kao i kod ponovnog pokretanja
     igre - npr. broj života opet postaviti na 3)
                                       ▲ロト ◆ 伊 ▶ ◆ 君 ▶ → 君 ▶ │ 君│ ◆ 9 Q ⊙│
                                                                27/54
Funkcija Reset() - postavke pri pokretanju nove igre
 class Zmija {
  public:
     void Reset();
     ...
 };
```

```
void Zmija::Reset() {
   koordinate.clear();
   koordinate.push_back(sf::Vector2i(10, 10));
   PostaviSmjer(Smjer::Nema);
   brzina = 10;
   brZivota = 3;
   bodovi = 0;
   izgubio = false;
}
 ▶ početno zmija ima jedan blok na koordinatama (10, 10)
```
28/54

 $\Box \rightarrow 4 \oplus 3 \rightarrow 4 \oplus 3 \rightarrow 4 \oplus 3$ 

```
\triangleright početno stoji na mjestu (Smjer::Nema)
```
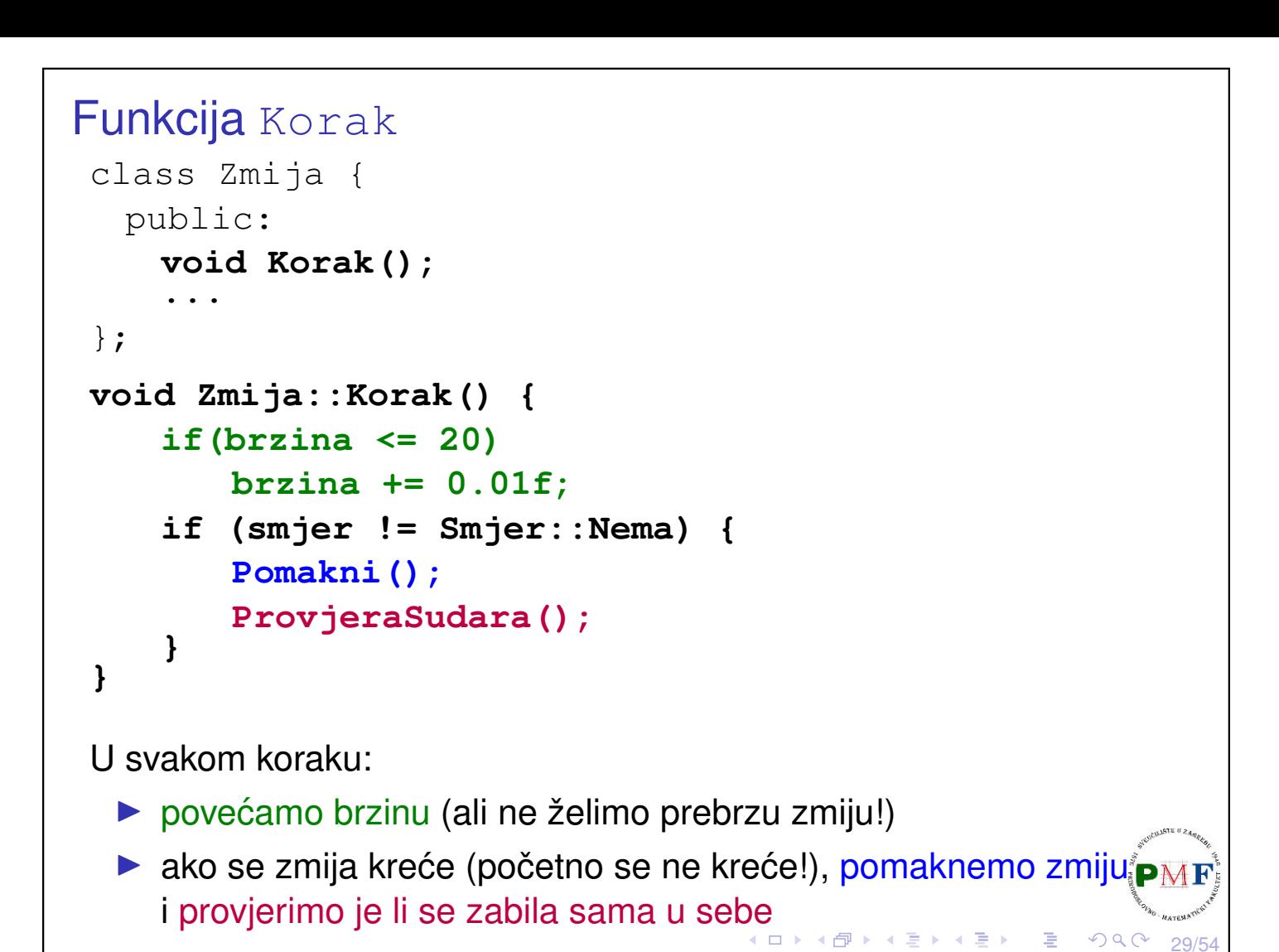

#### Funkcija Pomakni

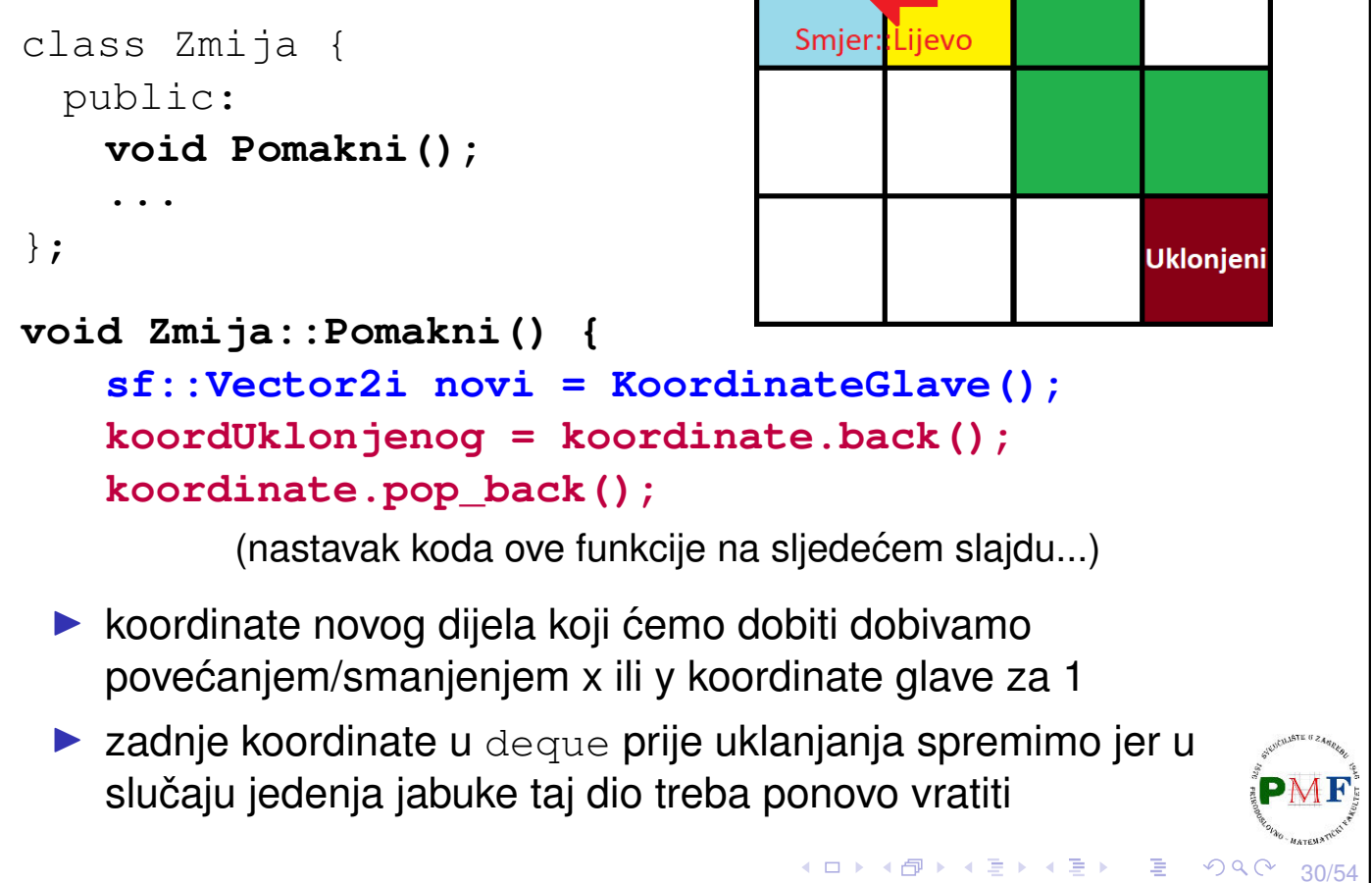

**Novi** 

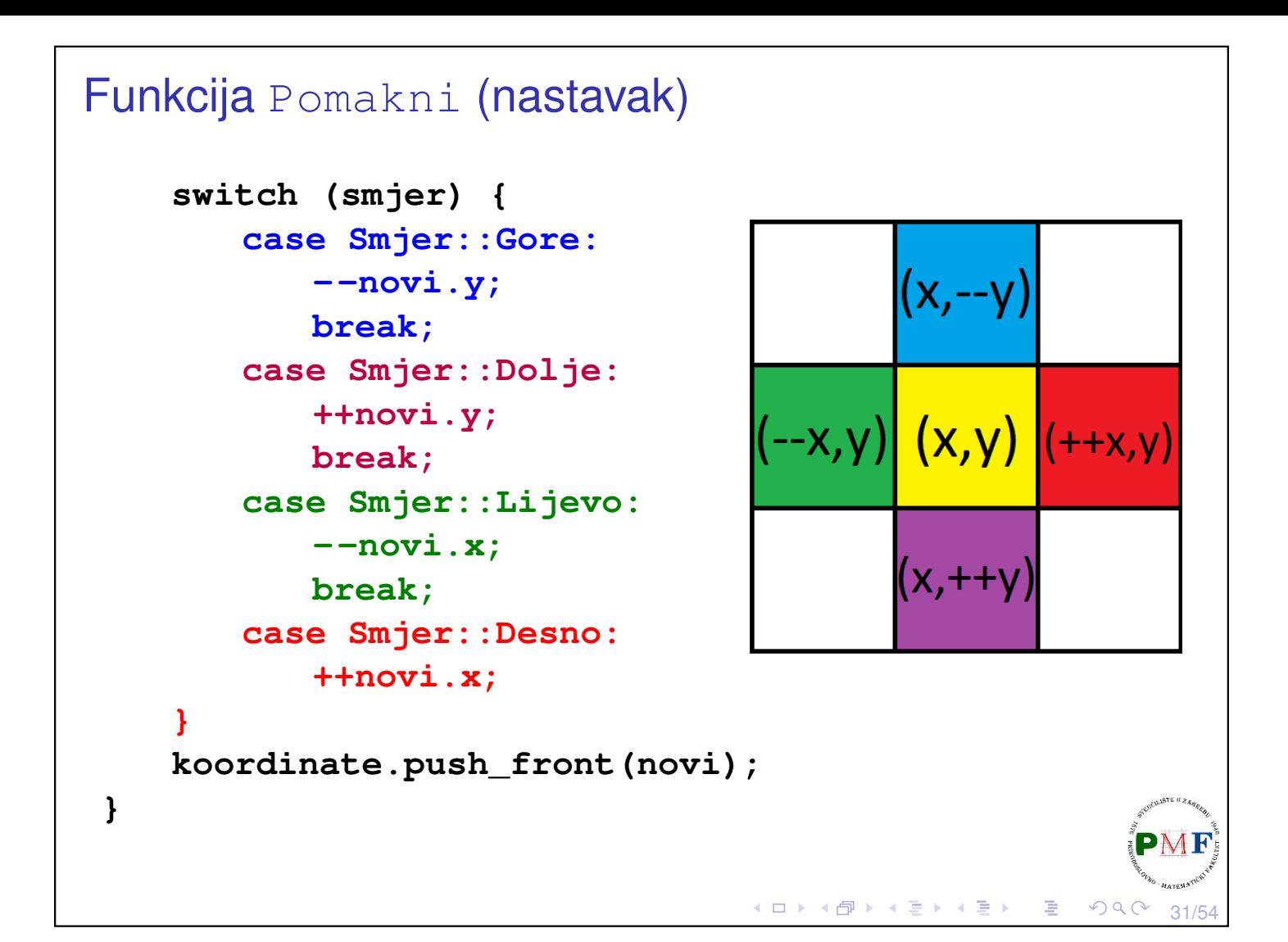

#### Funkcija ProvjeraSudara

```
class Zmija {
 public:
   void ProvjeraSudara();
    ...
};
void Zmija::ProvjeraSudara() {
   auto velicina = koordinate.size();
   sf::Vector2i glava = koordinate[0];
   if (velicina > 4)
       for(size_t i = 1; i < velicina; +i)
           if (koordinate[i] == glava) {
              Odrezi(i); //ukloni od i-tog do kraja
               return;
           }
}K □ ▶ K @ ▶ K 를 ▶ K 를 ▶ │ 틀 │ ◆) Q Q
                                                        32/54
```
#### Funkcija Odrezi

▶ uklanjamo sve blokove zmije od *i-tog (uključivo)* od zadnjeg bloka (sad je (*i* − 1). blok zadnji pa su njegove koordinate spremljene u koordUklonjenog) + provjera broja života

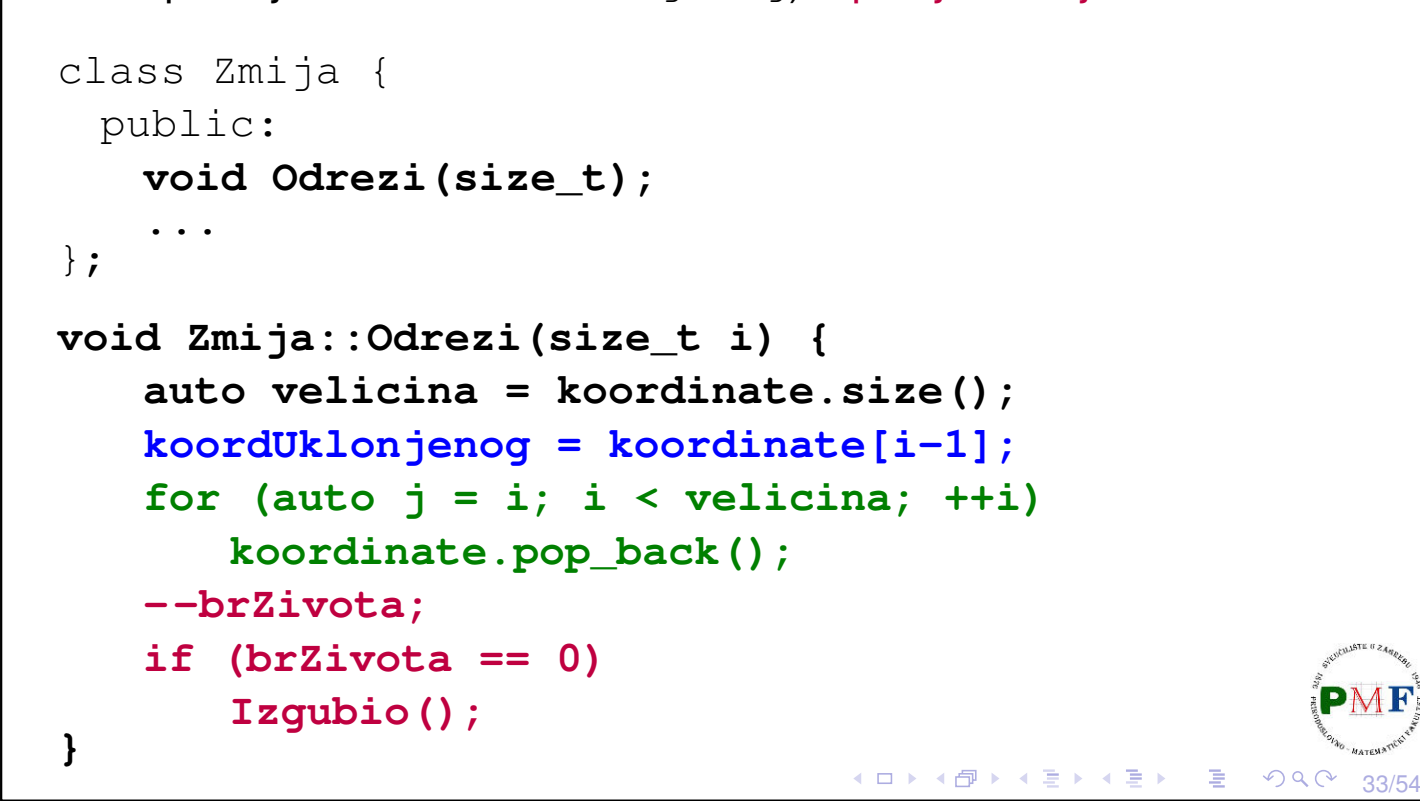

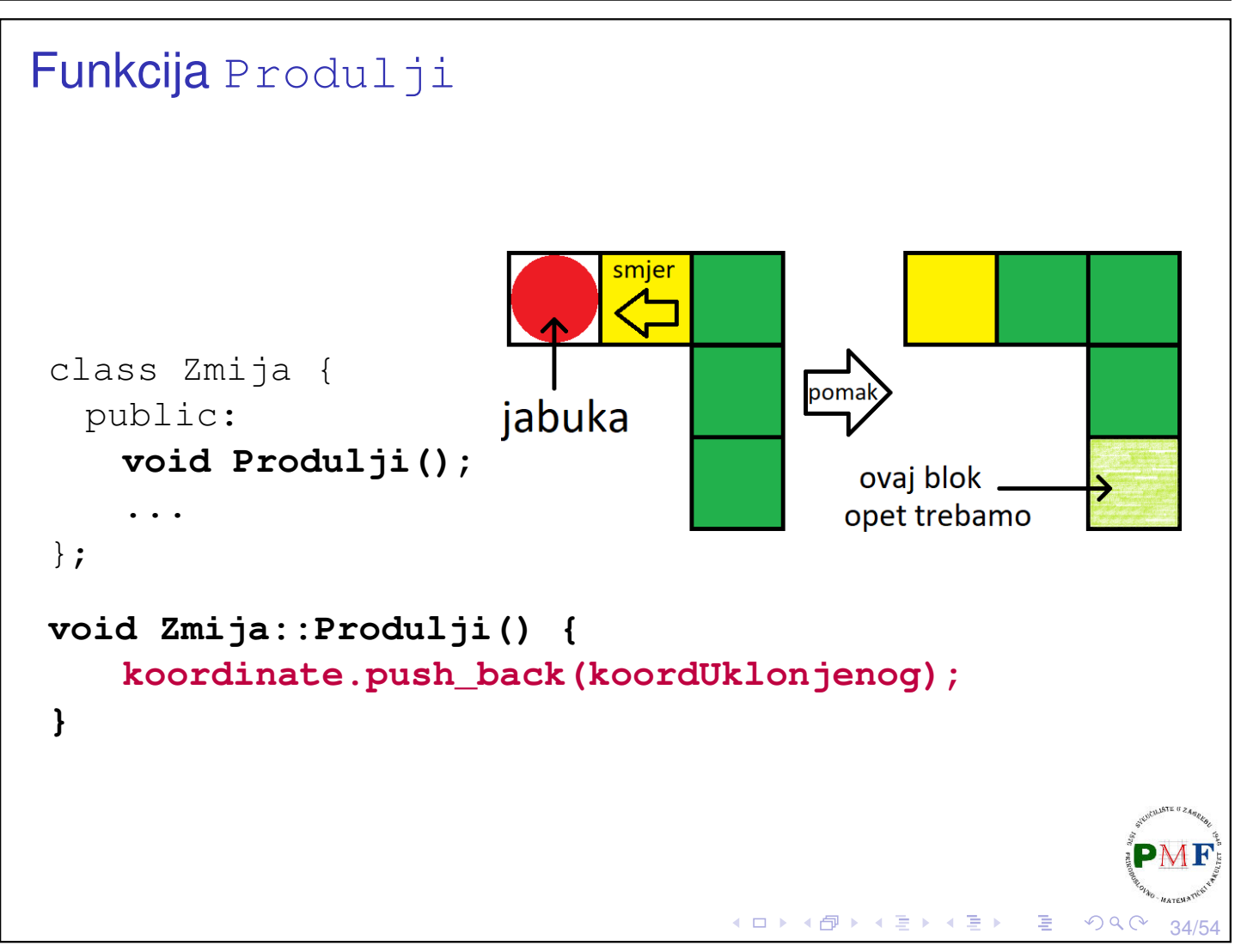

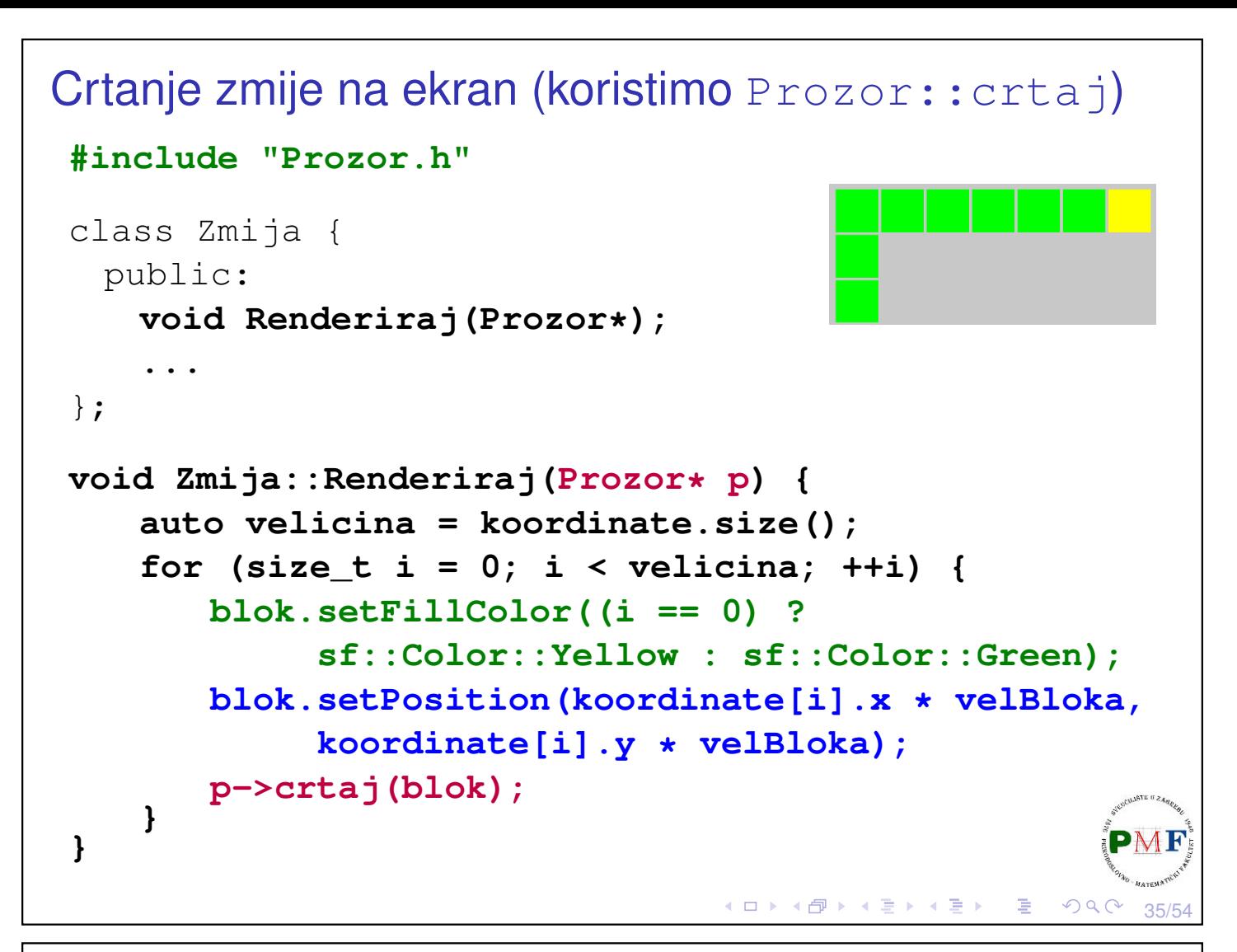

# Klasa Svijet ▶ osim zmije trebamo **rub** i **jabuku** ▶ igra je jednostavna pa umjesto posebnih klasa imamo još jednu klasu Svijet ▶ zbog jednostavnosti napisat ćemo kod u istu datoteku **zmija.h National**

36/54

к □ ▶ к @ ▶ к 直 ▶ к 直 ▶

```
Klasa Svijet - što ćemo pamtiti
  ▶ osim oblika za rub i jabuku (s pripadnim koordinatama jabuke)
     pamtimo i potrebne veličine
  \triangleright dodana i funkcija koja vraća veličinu bloka
       class Svijet {
         public:
           int dohvatiVBloka() {
               return velicinaBloka;
           }
         private:
           sf::Vector2u velicinaProzora;
           int velicinaBloka;
           sf::Vector2i jabukaKoord;
           sf::CircleShape jabuka;
           sf::RectangleShape rub;
       };
                                      ∢□ ▶ ∢ @ ▶ ∢ 直 ▶ ∢ 直 ▶ │ 重
                                                         QQC37/54
```
#### Konstruktor i destruktor

```
class Svijet {
 public:
   Svijet(int,sf::Vector2u);
   ~Svijet();
...
};
Svijet::Svijet(int vBloka,sf::Vector2u vProzora) :
 velicinaBloka(vBloka),velicinaProzora(vProzora){
  PostaviJabuku();
  jabuka.setFillColor(sf::Color::Red);
  jabuka.setRadius(vBloka / 2.f);
  rub.setFillColor(sf::Color::Transparent);
  rub.setSize(sf::Vector2f(vProzora.x,vProzora.y));
  rub.setOutlineColor(sf::Color::Blue);
  rub.setOutlineThickness(-vBloka);
}
Svijet::~Svijet() {}
```
38/54

 $QQ$ 

◀ ㅁ ▶ ◀ @ ▶ ◀ 듣 ▶ ◀ 듣 ▶ │ 듣 .

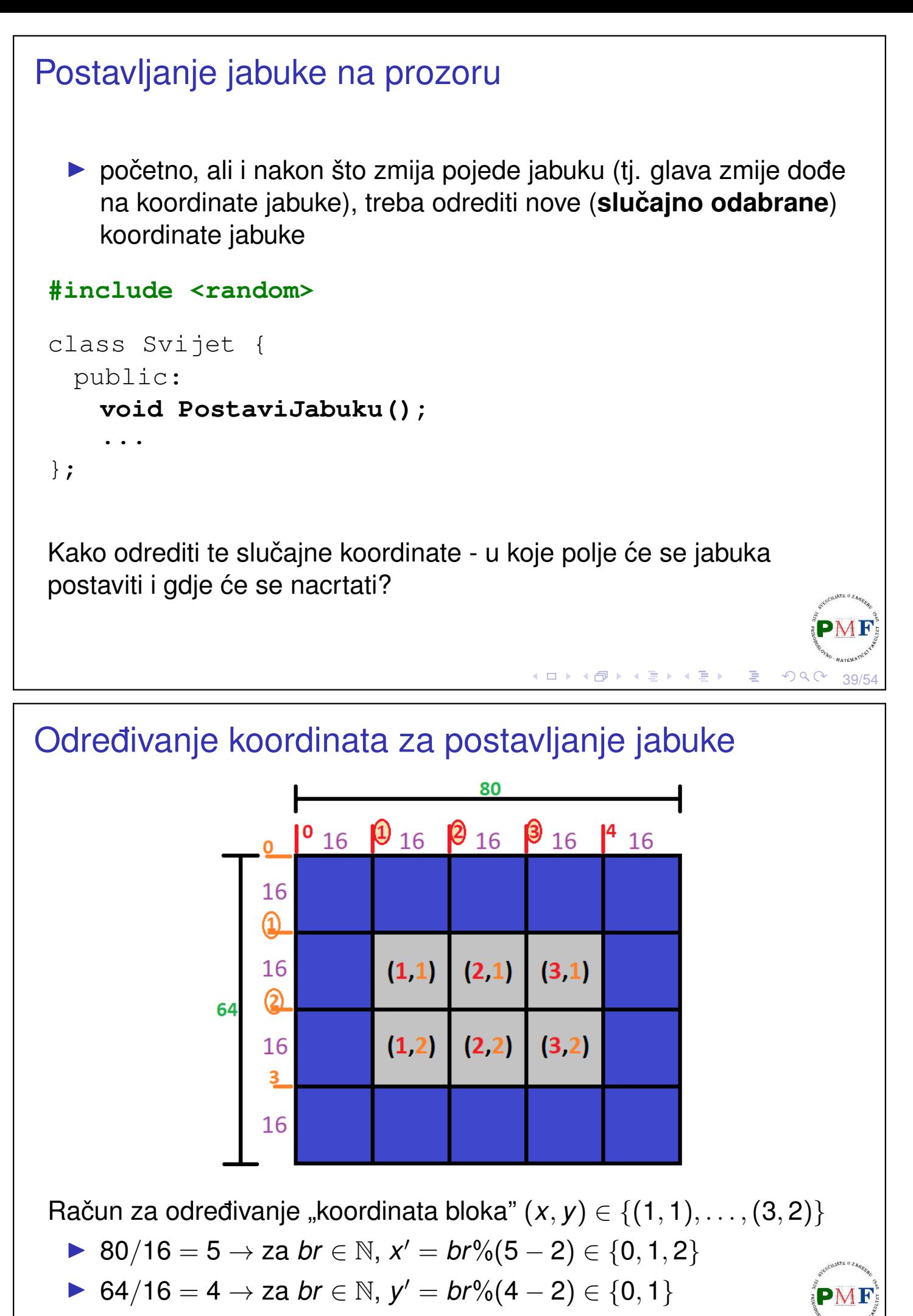

 $\Rightarrow$  trebamo  $(x'+1, y'+1)$ 

(ロ ) (団 ) (団 ) (星 ) (星 ) (  $QQC$ 

#### Funkcija PostaviJabuku **void Svijet::PostaviJabuku() { static std::uniform\_int\_distribution<unsigned> u(0,10000);** static std::default random engine e(time(0)); **int maxX = (velicinaProzora.x/velicinaBloka)-2; int maxY = (velicinaProzora.y/velicinaBloka)-2; jabukaKoord = sf::Vector2i(u(e) % maxX + 1, u(e) % maxY + 1); jabuka.setPosition(jabukaKoord.x \* velicinaBloka, jabukaKoord.y \* velicinaBloka); }** ▶ za blok (*x*, *y*) crtanje je na (*x* · *velicinaBloka*, *y* · *velicinaBloka*) (ishodište je u gornjem lijevom kutu bloka!) ▶ uočite: broj blokova određen iz dimenzije prozora i bloka idealno da dimenzije prozora višekratnici veličine bloka K ロ ▶ K @ ▶ K 할 ▶ K 할 ▶ │ 할 │ ◆ 9 Q ⊙ 41/54

## Funkcija Update

- ▶ u svakom koraku, zmija se pomakne i može detektirati ako se zabije sama u sebe
- ▶ no, treba pogledati: je li zmija pomicanjem pojela jabuku ili se zabila u zid (taj kod je na sljedećem slajdu)

```
class Svijet {
 public:
   void Update(Zmija&); //& => ne kopiramo zmiju!
    ...
};
void Svijet::Update(Zmija& igrac) {
    if (igrac.KoordinateGlave() == jabukaKoord) {
       igrac.Produlji();
       igrac.PovecajBodove();
       PostaviJabuku();
    }
            (nastavak koda funkcije je na idućem slajdu)
                                   ≮ロ ▶ ⊀ 伊 ▶ ⊀ 듣 ▶ ⊀ 듣 ▶
                                                          42/54
```
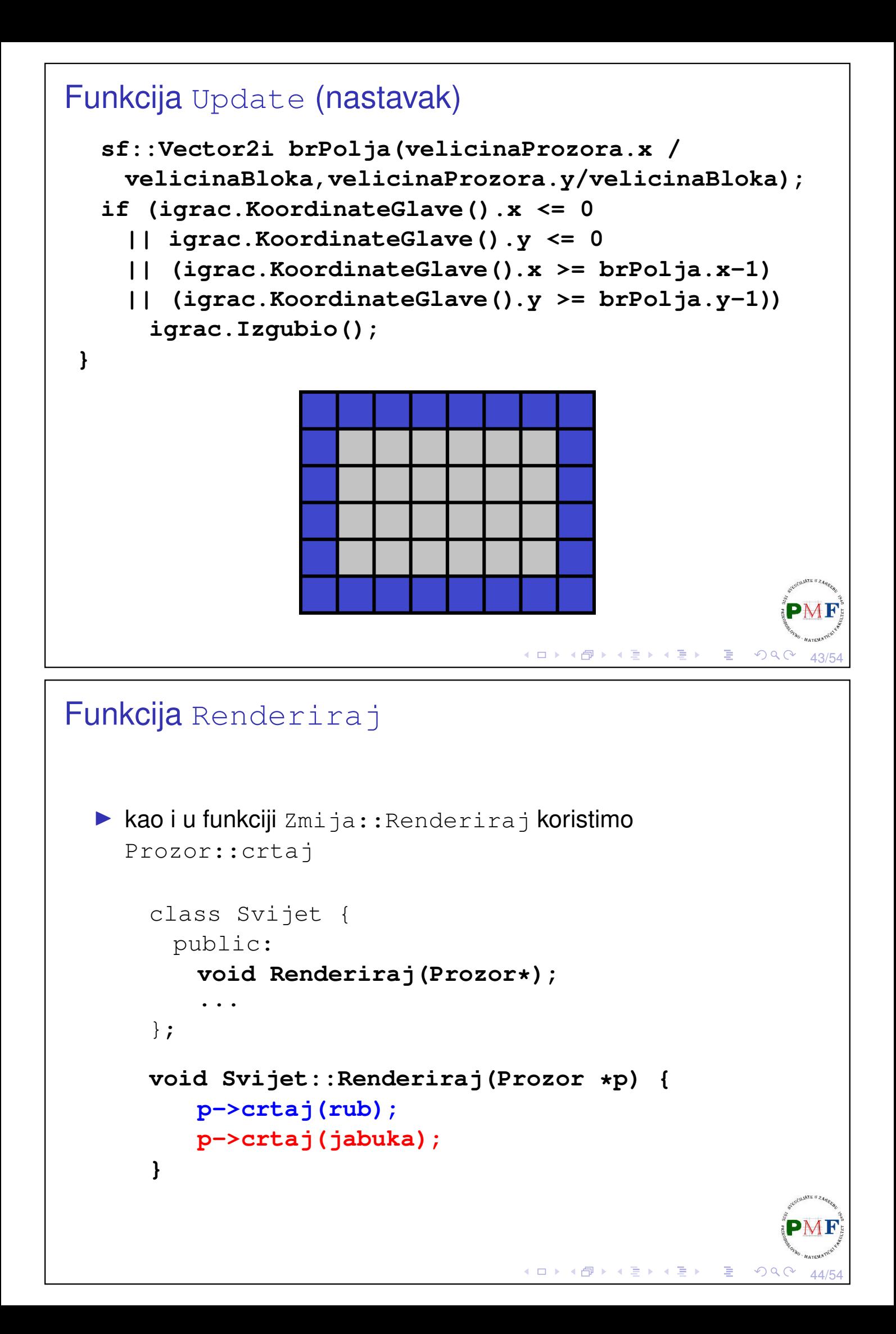

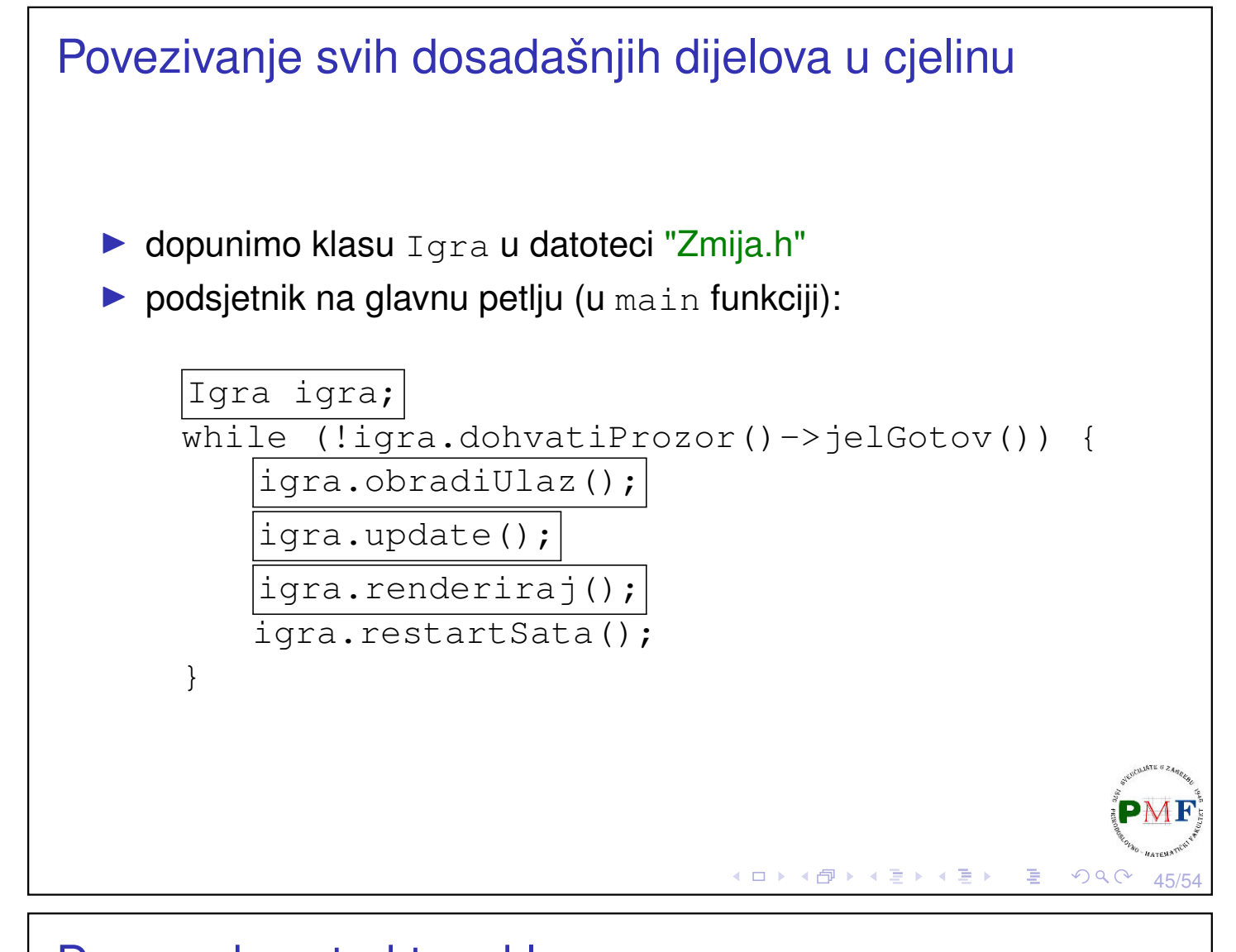

```
Dopuna konstruktora klase Igra
 ...
 #include "Zmija.h"
class Igra {
  ...
  private:
    Svijet svijet;
    Zmija zmija;
    ...
 };
 Igra::Igra() : p("Zmija", sf::Vector2u(800, 640)),
                  svijet(16,p.dohvatiVelicinu()),
                  zmija(svijet.dohvatiVBloka()) {}◀ ㅁ ▶ ◀ @ ▶ ◀ 듣 ▶ ◀ 듣 ▶ │ 듣 .
                                                    OQ46/54
```

```
Dopuna funkcije Igra::obradiUlaz
  ▶ u funkciji obradiUlaz mogli bismo napisati ovakve if-ove:
 if (sf::Keyboard::isKeyPressed(sf::Keyboard::Up)) {
     zmija.PostaviSmjer(Smjer::Gore);
 }
  ▶ Problem: sa slike vidimo da
     se trenutno zmija giba prema
     dolje (Zašto?) - ako korisnik
     pritisne tipku Up, zmija će se
     na takav čudan način zaletiti
     sama u sebe (tako nešto ne
     želimo)
                                      K □ K K @ K K 로 K K 로 K 도 및 K O Q <mark>O</mark>
                                                               47/54
Dopuna funkcije Igra::obradiUlaz (nastavak)
 if (sf::Keyboard::isKeyPressed(sf::Keyboard::Up)
     && zmija.DohvatiSmjer() != Smjer::Dolje) {
         zmija.PostaviSmjer(Smjer::Gore);
 }
Problem: Što će se dogoditi ako se za situaciju prikazanu na slici
unutar istog vremenskog intervala za jedan korak zmije pojave
sljedeći događaji:
```
- (1.) u jednom prolasku glavne petlje pritisak na tipku Right,
- (2.) u sljedećem prolasku glavne petlje pritisak na tipku Up?

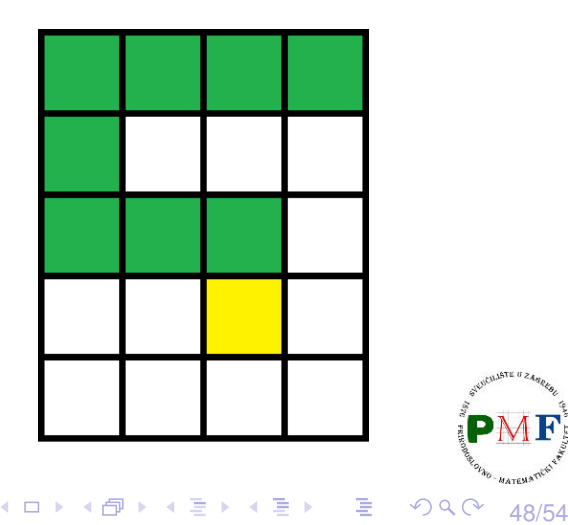

```
Rješenje navedenog problema
  ▶ na prethodnoj slici mogli smo vidjeti u kojem se smjeru gibala
    zmija
 \Rightarrow napisat ćemo funkciju dohvatiFizickiSmjer koja nam ne
    daje smjer koji je spremljen u varijabli smjer, nego smjer zmije
    dobiven promatranjem položaja glave u odnosu na njen vrat
Dodamo u datoteku Zmija.h:
class Zmija {
  public:
    Smjer dohvatiFizickiSmjer();
    ...
 };
                                   ◀ ㅁ ▶ ◀ @ ▶ ◀ 至 ▶ ◀ 돋 ▶ │ 듣 ..
                                                         49/54
Funkcija Zmija::dohvatiFizickiSmjer
  ▶ dodamo u datoteku Zmija.h:
 Smjer Zmija::dohvatiFizickiSmjer() {
    if (koordinate.size() == 1)return Smjer::Nema;
    //odredimo razliku koordinata glave i vrata
    auto razlika = koordinate[0] - koordinate[1];
    if (razlika == sf::Vector2i(0, 1))return Smjer::Dolje;
    if (razlika == sf::Vector2i(0, -1))return Smjer::Gore;
    if (razlika == sf::Vector2i(1, 0))return Smjer::Desno;
    return Smjer::Lijevo; //else (razlika (-1,0))
 }
Napomena: za duljinu 1 možemo bilo kamo (pa važno vratiti
sno).
```
50/54

(個)→ (目) (目)

```
Kod funkcije obradiUlaz (u datoteci Igra.h)
void Igra::obradiUlaz() {
 if (sf::Keyboard::isKeyPressed(sf::Keyboard::Up)
 && zmija.dohvatiFizickiSmjer() != Smjer::Dolje) {
     zmija.PostaviSmjer(Smjer::Gore);
 } else if
 (sf::Keyboard::isKeyPressed(sf::Keyboard::Down)
 && zmija.dohvatiFizickiSmjer() != Smjer::Gore) {
     zmija.PostaviSmjer(Smjer::Dolje);
 } else if
 (sf::Keyboard::isKeyPressed(sf::Keyboard::Left)
 && zmija.dohvatiFizickiSmjer() != Smjer::Desno) {
     zmija.PostaviSmjer(Smjer::Lijevo);
 }
              (nastavak koda je na sljedecem slajdu) ´
                                  ◆ロト ◆ 伊 ▶ ◆ 君 ▶ → 君 ▶ │ 君
                                                   QQC51/54
```

```
Kod funkcije obradiUlaz (nastavak)
 else if
 (sf::Keyboard::isKeyPressed(sf::Keyboard::Right)
 && zmija.dohvatiFizickiSmjer() != Smjer::Lijevo) {
    zmija.PostaviSmjer(Smjer::Desno);
 }
}52/54
```

```
Dopunjena funkcija update
void Igra::update() {
    p.update();
    float vrijemeIteracije = 1.0f /
           zmija.DohvatiBrzinu();
    if (vrijeme.asSeconds() >= vrijemeIteracije) {
       zmija.Korak();
       svijet.Update(zmija);
       vrijeme -= sf::seconds(vrijemeIteracije);
       if (zmija.JelIzgubio()) {
           zmija.Reset();
       }
    }
 }
                                ◆ロト→伊ト→唐ト→唐ト→唐。
                                                 PQQ53/54
Dopunjena funkcija renderiraj
```

```
void Igra::renderiraj() {
   p.ocisti();
   svijet.Renderiraj(&p);
   zmija.Renderiraj(&p);
   p.prikazi();
}
```
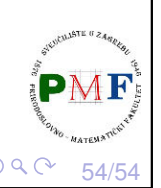

佳

к □ ▶ к @ ▶ к 营 ▶ к 营 ▶